Es ist soweit, die Schülergeräte aus der Geräteinitiative sind nicht nur an gekommen, sondern werden nun auch zur Verwendung an die Schüler ausgegeben.

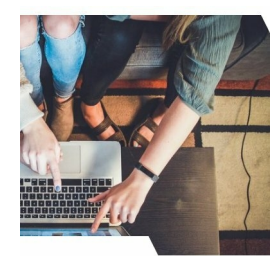

## **Inbetriebnahme deines Laptops**

Aufgrund der aktuellen Situation (Lockdown Nov / Dez 2021) können die Geräte jedoch nicht wie ursprünglich geplant im

Klassenverband ausgepackt, installiert und ausprobiert werden. Stattdessen wurden die Geräte vorab mit einer *unfertigen* Grundinstallation ausgestattet, die jedoch (automatisiert, also ohne Zutun durch den Benutzer) zu Ende gebracht werden muss. Erst danach kannst du das Gerät uneingeschränkt verwenden.

Wenn folgende Schritte beachtet werden, läuft das Setup korrekt bis zum Schluss.

- 1. **Bitte stecke das Gerät an die Steckdose** und starte es. Das Gerät muss mit dem Netzteil aufgeladen werden.
- 2. **Bitte verbinde dein Gerät mit deinem WLAN.** Das Gerät muss über einen Zugang ins Internet verfügen.

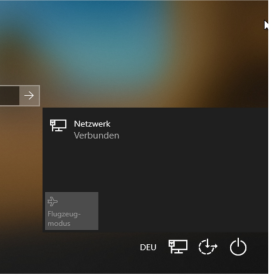

3. **Melde dich mit deinen Zugangsdaten zu Microsoft365 (Teams) am Laptop an.**

WLAN verbinden am Login Screen (Symbolbild)

4. **Lass das Gerät über Nacht laufen**. Während du angemeldet bist werdeb die notwendigen Programme heruntergeladen und installiert.

Der Vorgang des Installierens braucht (je nach Internetverbindung) viel Zeit und sollte aus diesem Grund über Nacht ausgeführt werden.

Danach steht einer Verwendung des Laptops nichts mehr im Weg.